Because of various changes intrinsic to Excel 2007 there may be some steps that need to be taken to insure that LVP5.0 runs smoothly if you are using Excel 2007. These steps are not generally needed or as detailed if you are using Excel 97 through Excel 2003.

Mainly the Excell 2007 differences are related to security issues that need to addressed so that needed Macros contained in LVP5.0 are allowed to run.

The first part is to insure that the general security for macros is set ok. The second part is to get 2007 to run LVP5.0 with macros.

The following pages will guide you through the procedure

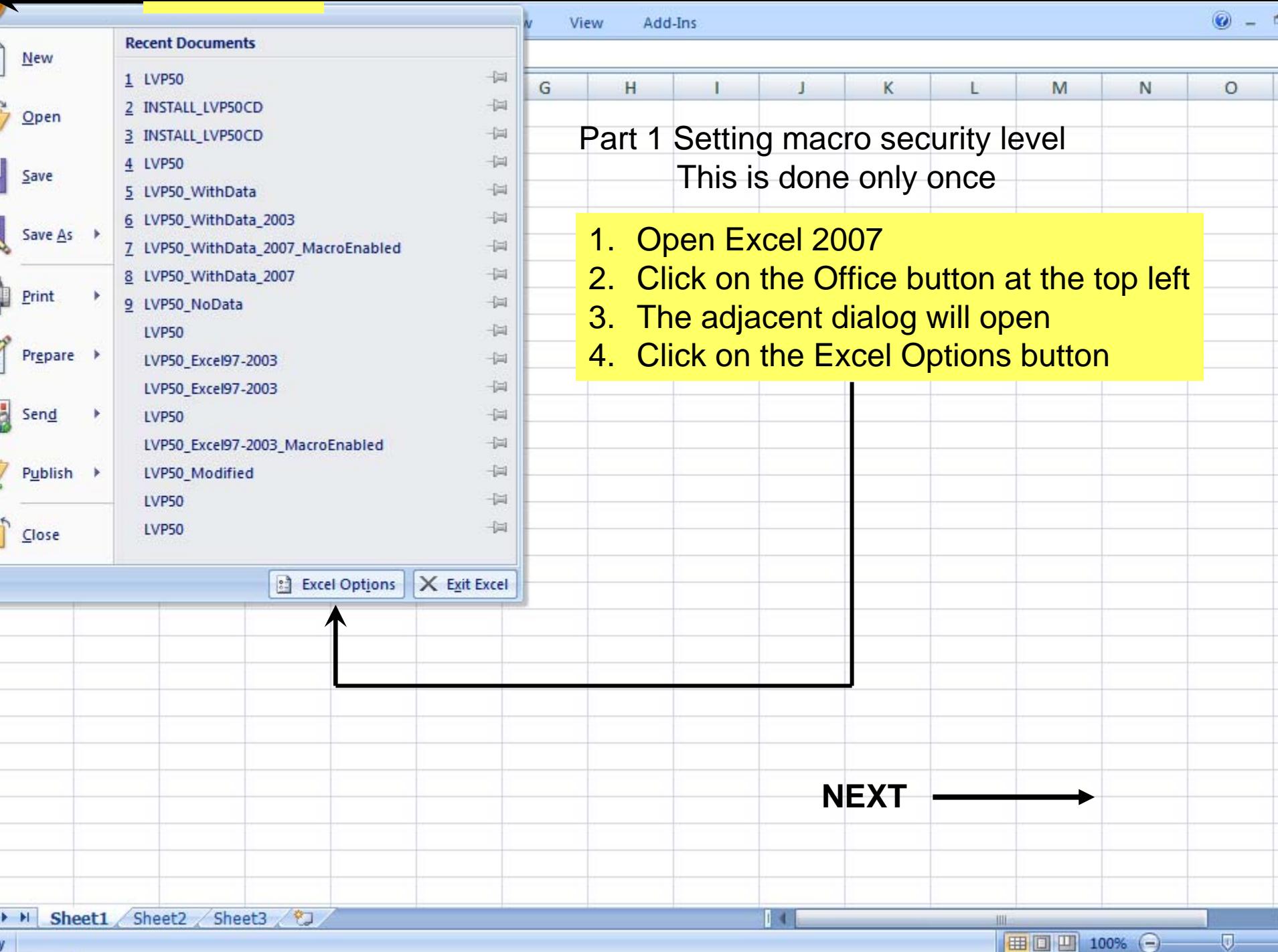

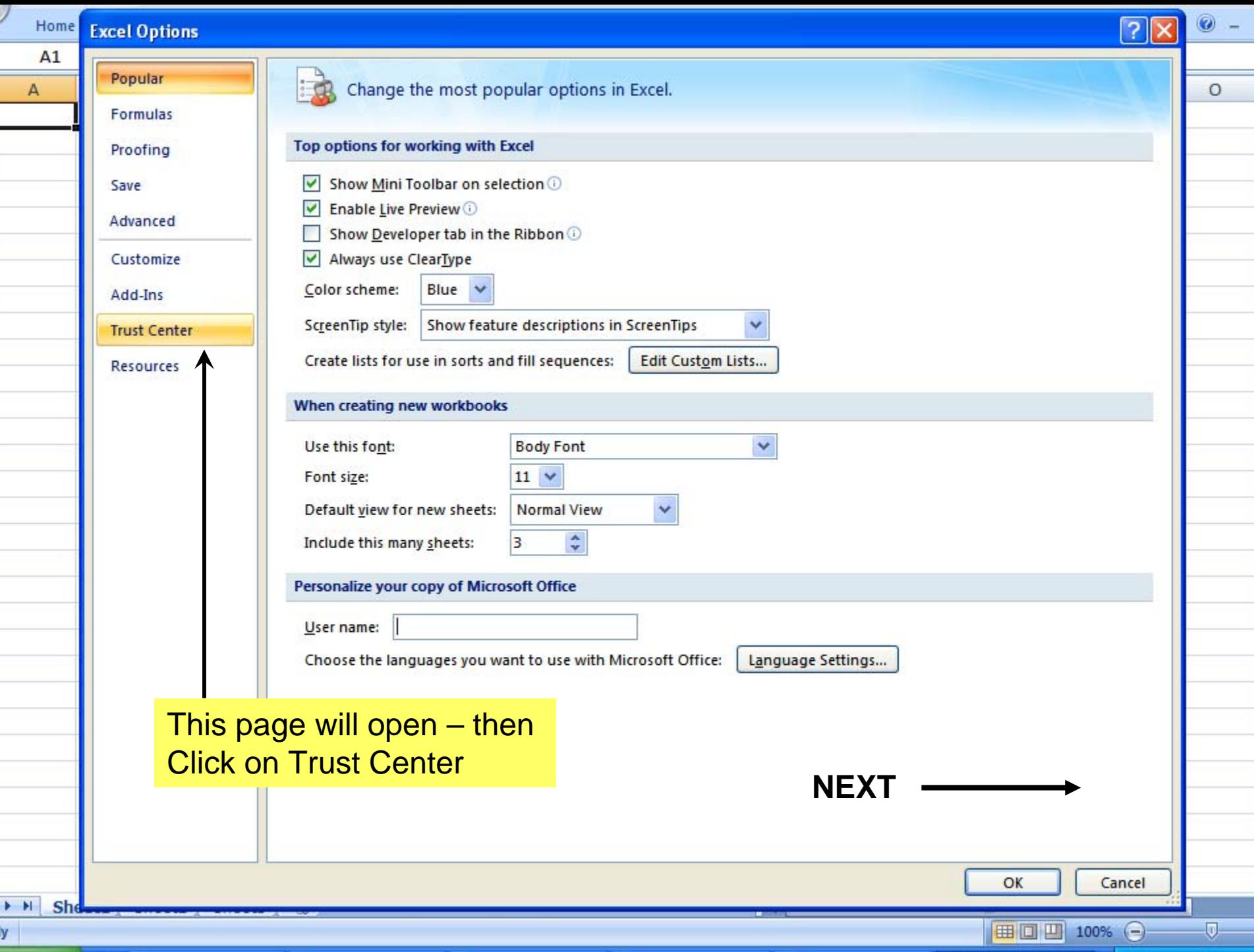

F

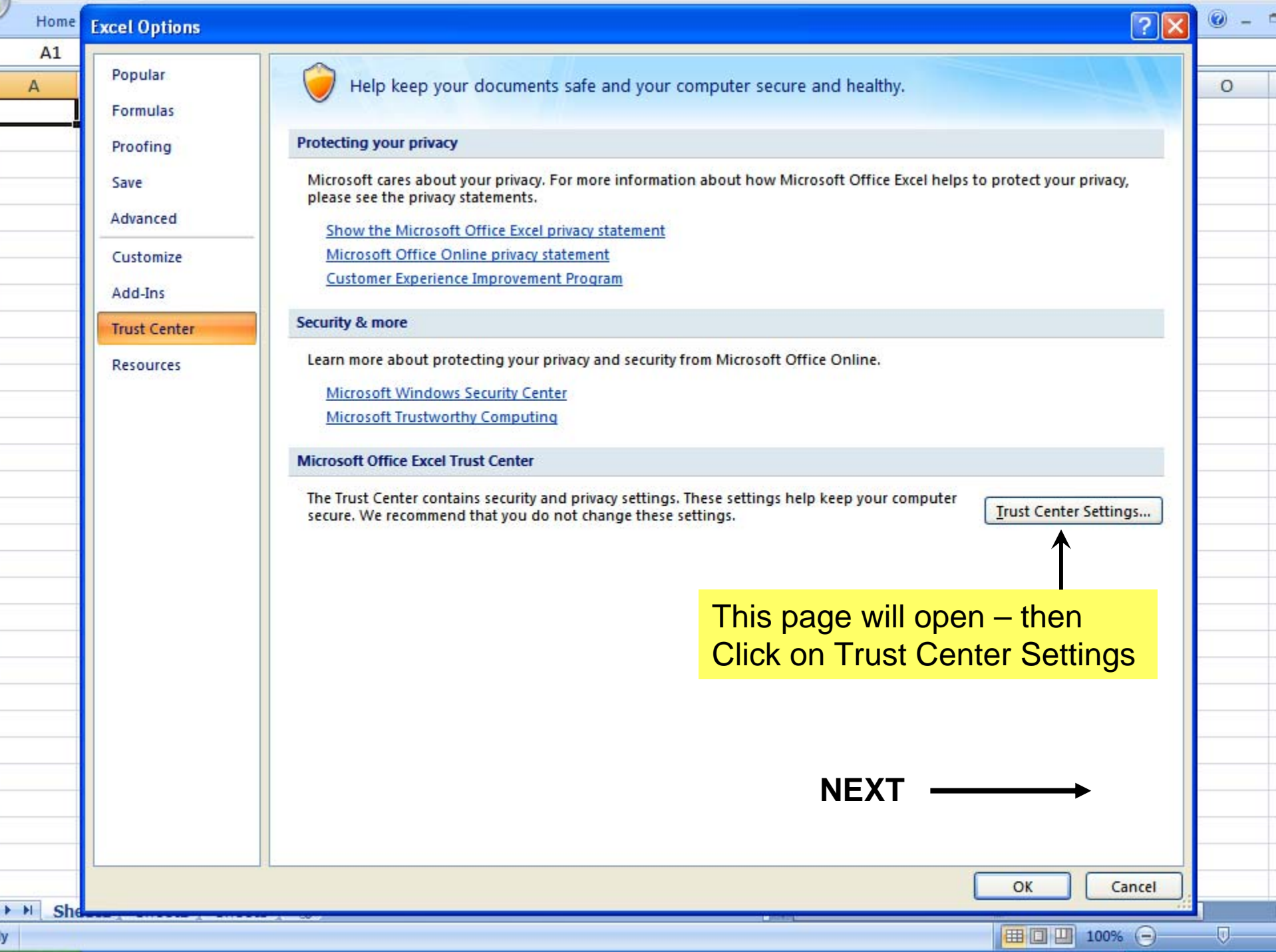

f

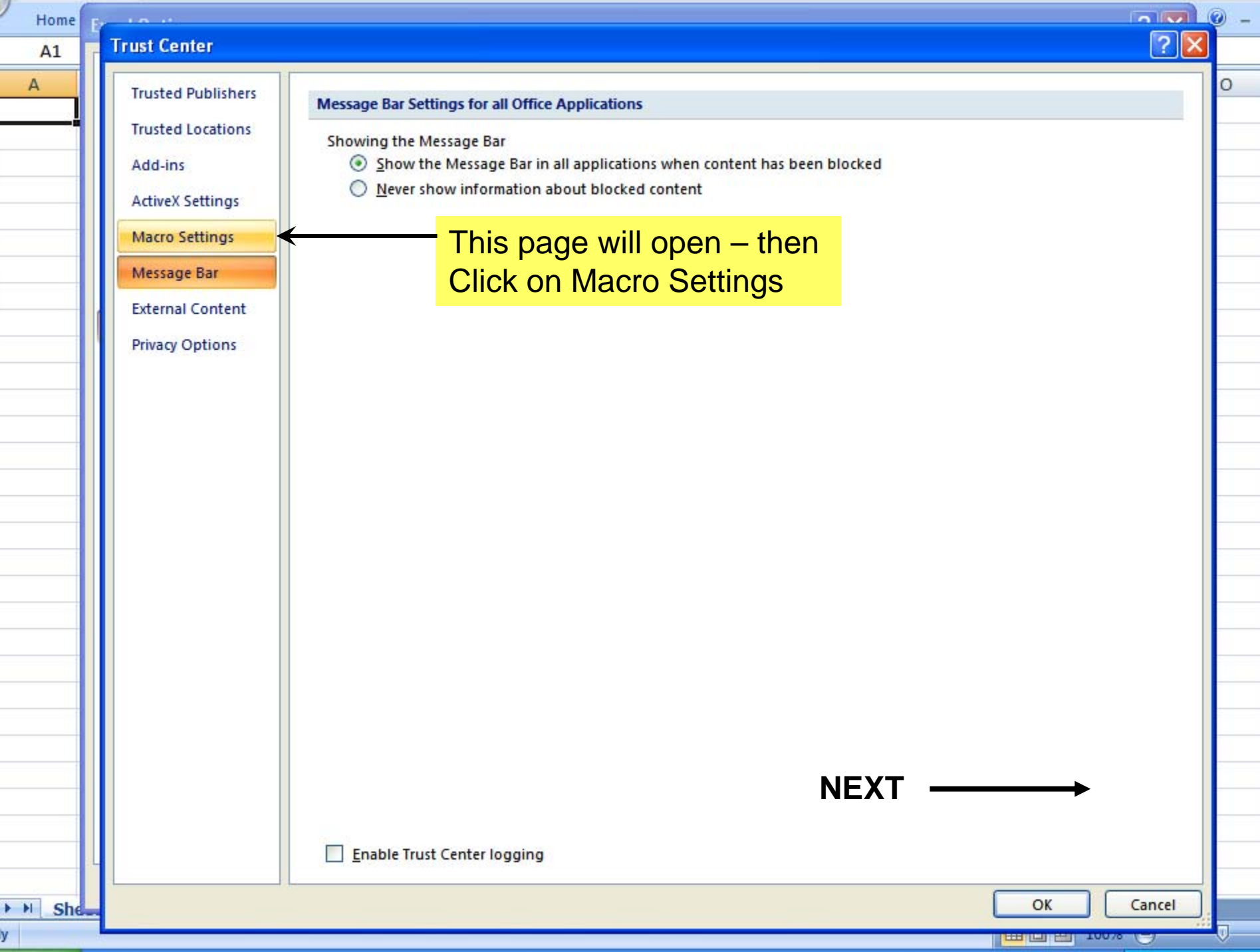

i,

ć

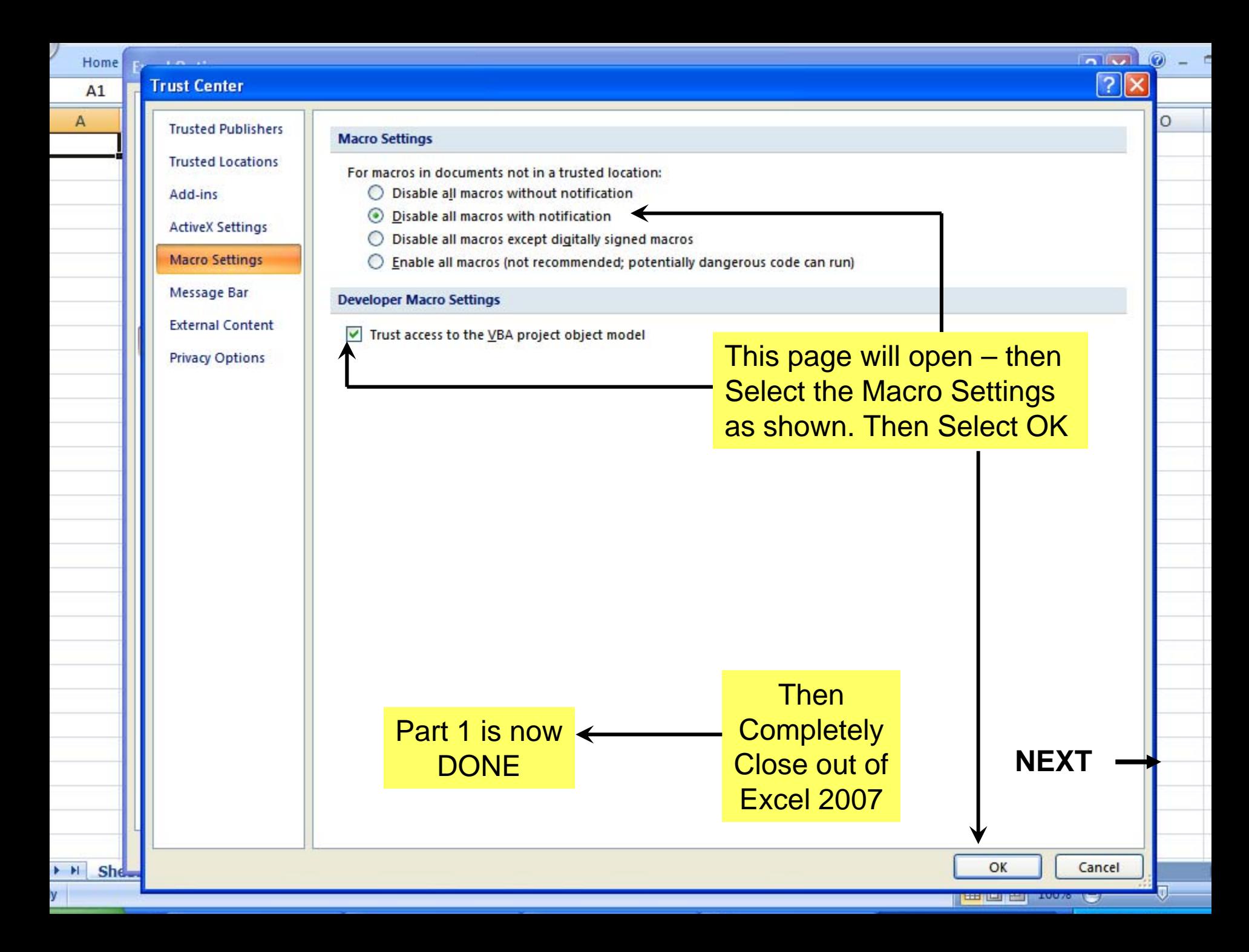

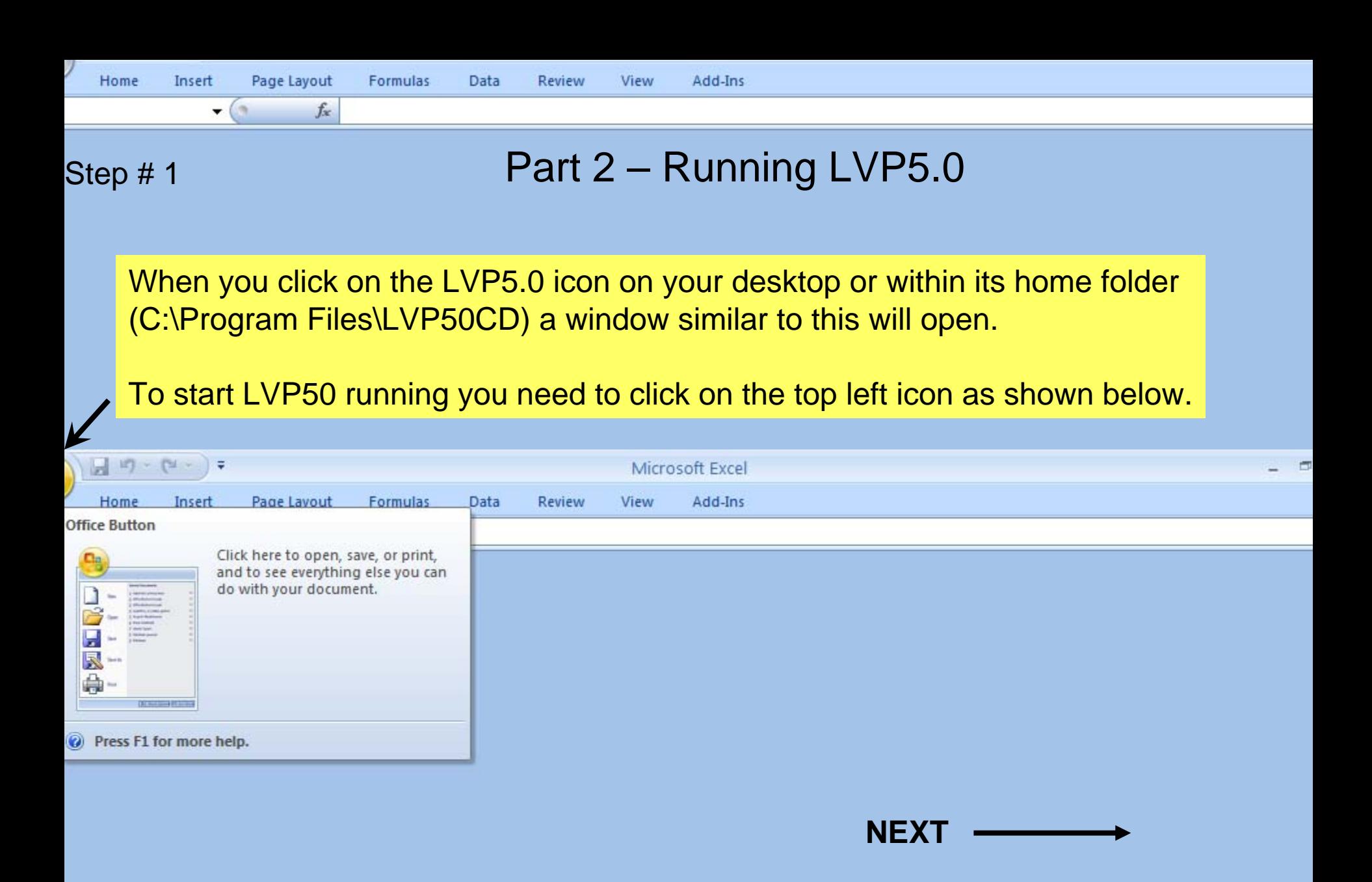

y

**BOU** 10%  $\Theta$ 

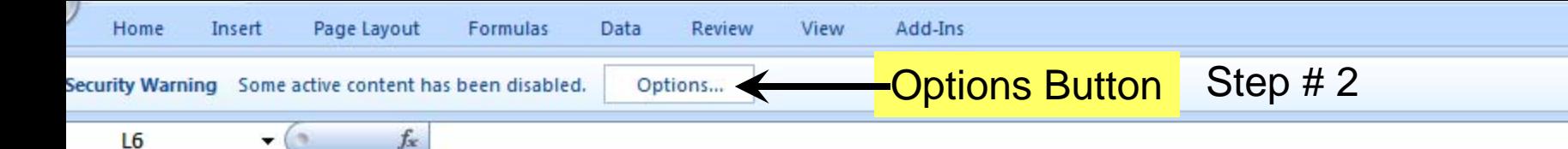

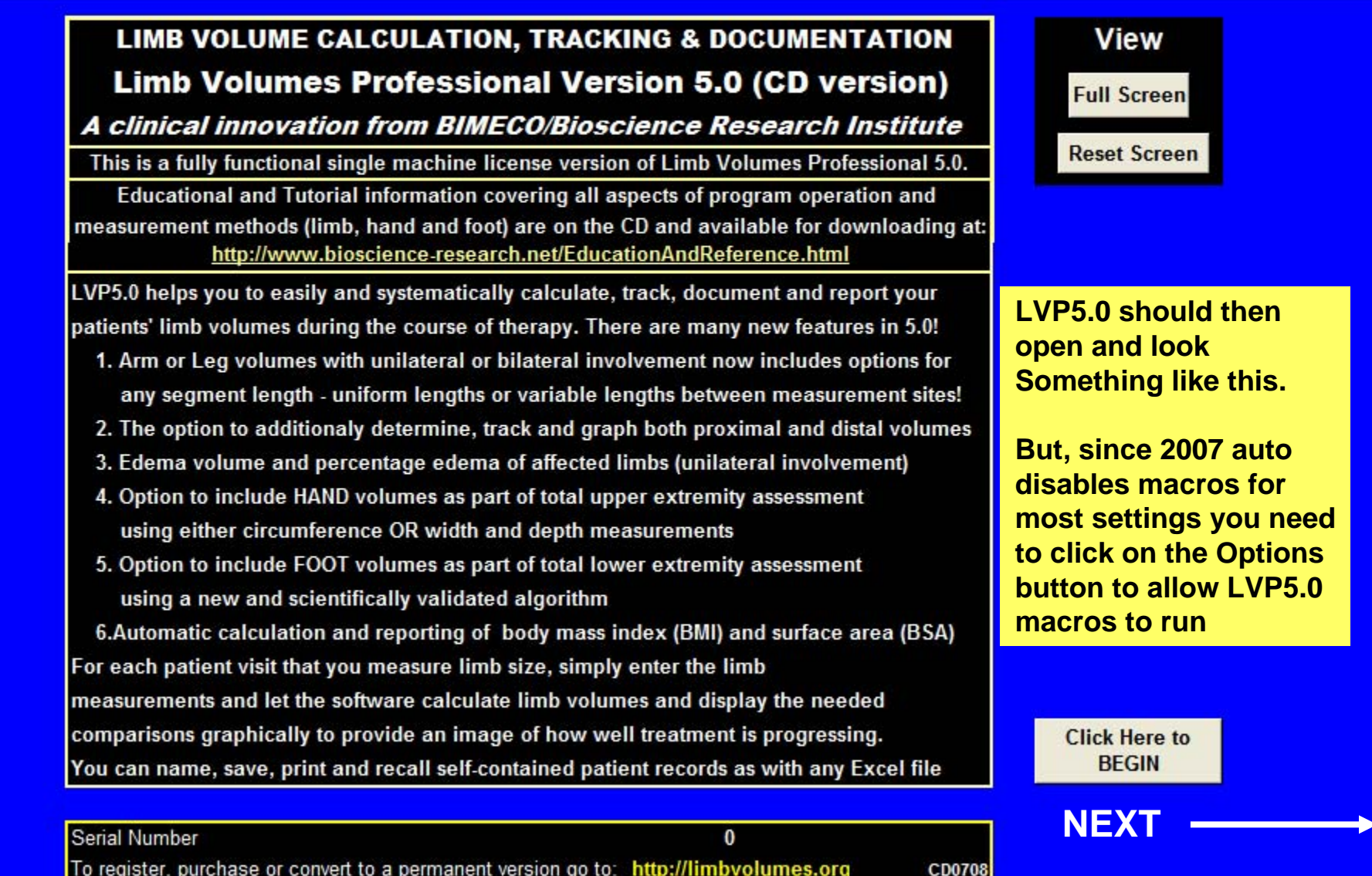

GRAPHS HAND HANDC FOOT FOOTC V1 V2 V3 V4 V5 V6 1

 $\circledcirc$  $=$ 

 $\overline{\mathbb{Q}}$ 

■ □ 凹 100% →

HELLO INTRO PATIENT START SUMMARY

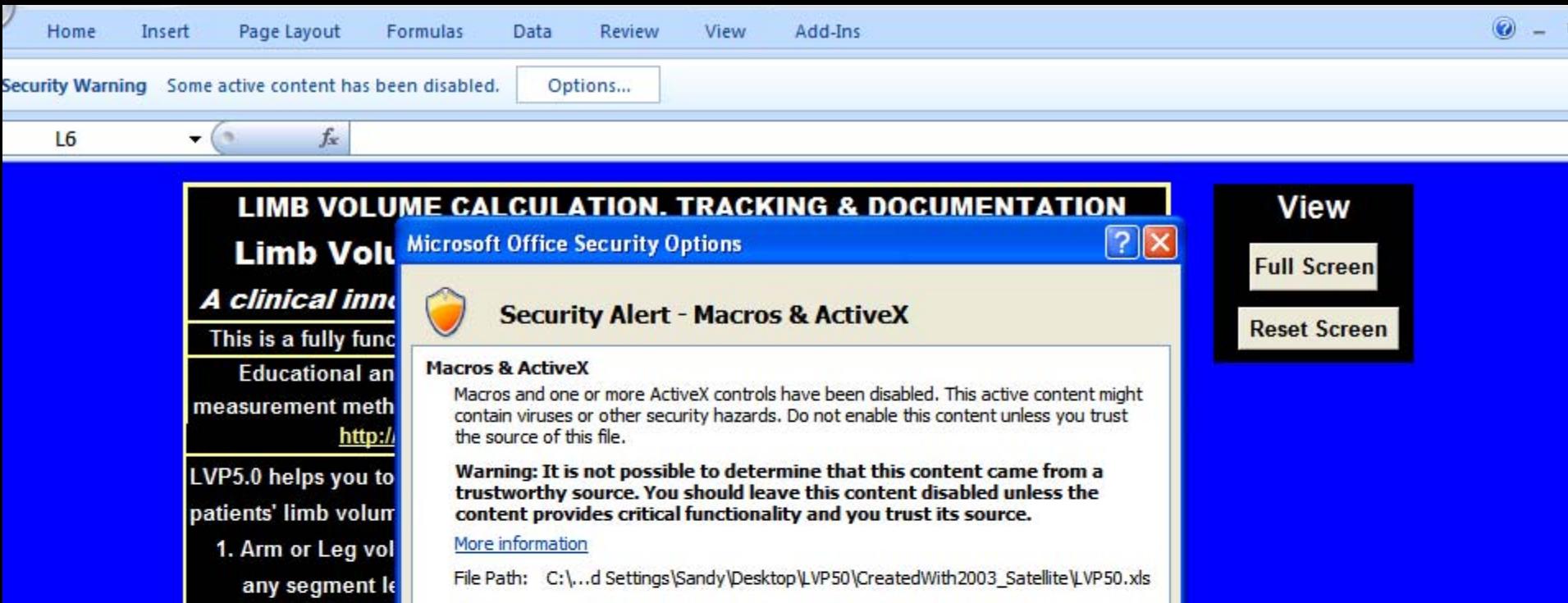

4. Option to inclu using either cir

2. The option to a

3. Edema volume

- 5. Option to inclu using a new ar 6.Automatic calcu
- For each patient vis measurements and

HELLO INTRO PATIENT START SUMMARY

 $\blacktriangleright$  H

y

Help protect me from unknown content (recommended) Enable this content **This dialog will then open. You need to click** Step # 3 **Enable this content** 1 **the Options Button** *Enable this content*OK Cancel Open the Trust Center

GRAPHS HAND HANDC FOOT FOOTC v1 v2 v3 v4

**After clicking on**

-111

⊽

comparisons graphically to provide an image of how well treatment is progressing. You can name, save, print and recall self-contained patient records as with any Excel file **Click Here to BEGIN** 

**NEXT**

v5 v6 1

Ⅲ Ⅲ 100% →

CD0708

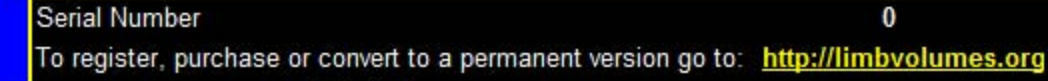

## **LIMB VOLUME CALCULATION, TRACKING & DOCUMENTATION Limb Volumes Professional Version 5.0 (CD version)**

## A clinical innovation from BIMECO/Bioscience Research Institute

This is a fully functional single machine license version of Limb Volumes Professional 5.0.

Educational and Tutorial information covering all aspects of program operation and measurement methods (limb, hand and foot) are on the CD and available for downloading at: http://www.bioscience-research.net/EducationAndReference.html

LVP5.0 helps you to easily and systematically calculate, track, document and report your patients' limb volumes during the course of therapy. There are many new features in 5.0!

- 1. Arm or Leg volumes with unilateral or bilateral involvement now includes options for any segment length - uniform lengths or variable lengths between measurement sites!
- 2. The option to additionaly determine, track and graph both proximal and distal volumes
- 3. Edema volume and percentage edema of affected limbs (unilateral involvement)
- 4. Option to include HAND volumes as part of total upper extremity assessment using either circumference OR width and depth measurements
- 5. Option to include FOOT volumes as part of total lower extremity assessment using a new and scientifically validated algorithm

6.Automatic calculation and reporting of body mass index (BMI) and surface area (BSA) For each patient visit that you measure limb size, simply enter the limb measurements and let the software calculate limb volumes and display the needed comparisons graphically to provide an image of how well treatment is progressing. You can name, save, print and recall self-contained patient records as with any Excel file

Serial Number LVP5768DAVE1205504971LE8 To register, purchase or convert to a permanent version go to: http://limbvolumes.org For information support@limbvolumes.org Copyright 2008 BIMECO/BSRI **LVP5.0 should then** look something like this.

It should now be fully **Ready to Run.** 

> **Click Here to BEGIN**

**CD0708** 

**End of Instruction** 

**III** 

View

**Full Screen** 

**Reset Screen**